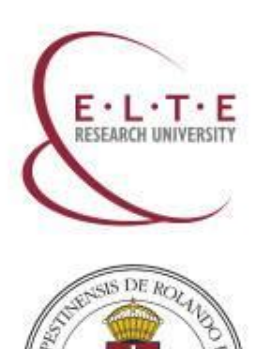

# **Quaestura Office of Student Services**

**More information:** 

<http://www.elte.hu/en/quaestura> <https://qter.elte.hu/>

*Updated 01.07.2019*

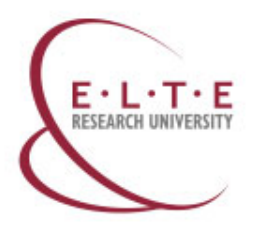

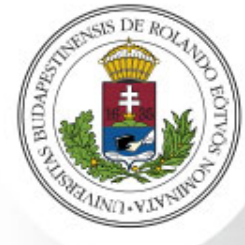

### **Services you can arrange at the Quaestura Office**

- **[Student ID card](http://www.elte.hu/en/student_card) management**
- Acceptance of **Student Loan Contract**
- Providing the **Neptun [code/user name and password](http://www.elte.hu/en/neptun)** for students and professors
- **[Health insurance](http://www.elte.hu/en/healthinsurance) management**
- Providing information regarding **Finances**
- Providing **Certificate of students status**
- **Correcting personal data** in the Neptun system
- **Posting service**: forgotten Neptun password; **[temporary student certificate](http://www.elte.hu/en/temporary_student_certificate)**; **[validated plastic student card](http://www.elte.hu/en/plastic_student_card)**, certificate of student status

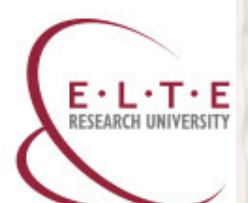

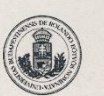

Release of the Neptun code and password

Neptun code: J91P2Z

Name: Neptun ELTE Date of birth: 2012-11-15 Mother's maiden name: SDA Home address:

I hereby affirm that I have received my Neptun code and password needed for the use of the Neptun Education System (available at https://neptun.elte.hu), provided by the Eötvös Loránd University. I declare that I accept the terms of the user agreement of the Neptun. I acknowledge that I am responsible for the consequences of revealing my Neptun password.

2019-07-01 10:00

Signature

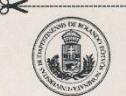

Neptun code and password

Neptun code (Neptun login name): J91P2Z (ELTE) Neptun password R32G65B78TxgsqSd

Please, pay close attention to type the Neptun code and your password accurately • The password is case-sensitive, thus capital letters (A) that occur in the password should be distinguished from the lower case letters  $(a)$  $\bullet$   $\theta$  = zero

• 0 = capital o, like the first letter of "Opossum" The Neptun is available at https://neptun.elte.hu. Please, change the password after signing in.

Name: Neptun ELTE Date of birth: 2012-11-15 Mother's maiden name: SDA Home address:

Neptun ELTE

2019-07-01 10:00

**Neptun password**

<https://qter.elte.hu/UjJelszo.aspx> [www.elte.hu/en/neptun](http://www.elte.hu/en/neptun)

- Neptun = **study system at ELTE**
- You use Neptun with your **Neptun code** ("kód")

and **Neptun password** ("Jelszó")

**NOTE:** You will receive your **Neptun password at Quaestura Office only if you have a Neptun code and you are enrolled at the faculty!**

> **You can also generate the password on qter.elte.hu if you have your Neptun code**

#### Hallgatói jogyiszony-joazolás

(magyar állampolgárságú személyek esetére)

Az Eötvös Loránd Tudományegyetem nevű 1053 Budapest, Eqvetem tér 1-3. cimű FI80798 intézményi azonosítójú felsőoktatási intézmény igazolja, hogy

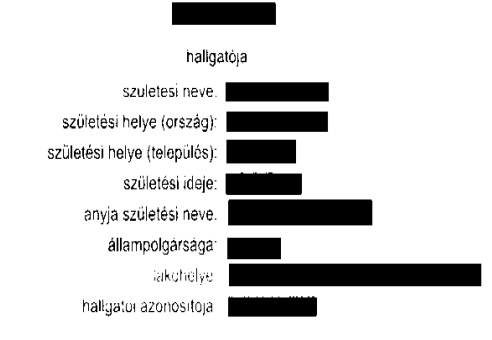

hallgatói jogviszonya a 2013/14 tanév tavaszi félévében imelynek első hónapja 2014, év február hónap, utólsó hónapja 2014, év augusztus hónap)

#### Aktív

Nevezett hailgató hallgatói jogyiszonya 2013, ev szeptember no 1. napjan jott ietre, es hallgatói jogyiszonya megszunesenek a tanulmányi teljesitmény es a követelmények alapján - becsült időpontja: 2016. év június hó 30. nap.

A hallgató az intézményben a következő képzéseken folytat tanulmányokat

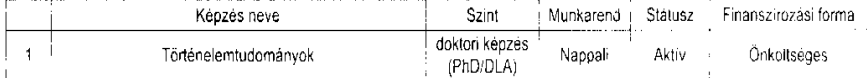

Az igazolas kladasanak celja

Budapest, 2014.04.01.

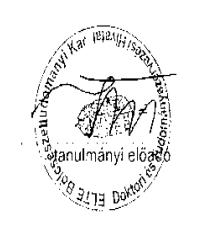

### **Certificate of student status**

- The Certificate of student status **proves that you are a student at ELTE**
- This document contains your name, the confirmation statement that you are a registered student of ELTE, and the expected date of finishing your studies
- Crucial document to **confirm your student status for the Office of Immigration and Nationality**
- It does **not offer any discounts**
- You can apply for the Certificate of student status **in person at the Quaestura Office** or at **your faculty**
- **NOTE:** You can get your student certificate at the Quaestura Office **only if your data are recorded and your status is active in the Neptun system**

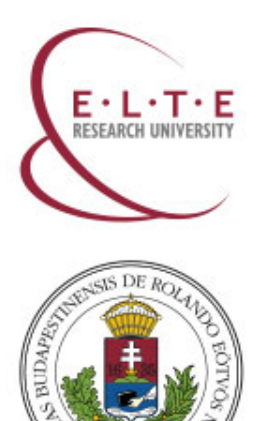

# **How to request a student card?**

**More information:** 

[www.elte.hu/en/student\\_card](http://www.elte.hu/en/student_card) <https://qter.elte.hu/Statikus.aspx/GyIK-Diakigazolvany>

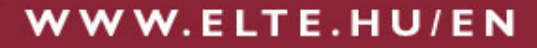

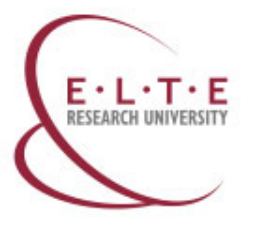

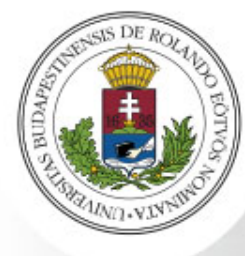

### **Which type of student card do you need?**

If you are a student staying at ELTE **shorter than 12 months** (e.g., Erasmus students), you can receive a **temporary student certificate**.

> Igazolás sorszáma: 190701/0004366 Igazolá Érvényességi ideje: 2019.08.30 Igazolás típusz: Diákigazolvány elkészültéig kiállított igazolás Intézményi adatek Intézmény neve: Eötvös Loránd<br>Tudományegyetem Feladatellätäsi hely etme: 1053 Budapest V, kerület, Egyelem tér 1-3. Személyes adatok Második intézmény neve: Név: prôba Feladatellátás: hely eime Gyakoriati köpzősi hely neve: Oktatási azonosító: 79999999999 Gyakutlati kénzősi hely einet Születési hely és idő: próba, 2000.01.01 Lakeine próba Munkarend: NAPPALI

Igazolás kiállításárnak oka: az oktatási igazolvány kiállítása folyamatban van $\,$ lgazolás kiállításának célja: igazolja, hogy a fent<br>nevezett személy az oktabai igazolványokról<br>szóló kormányrendeletben meghatározott<br>kedvezmények igártybevételére az igazolás

érvényességi idajčíg jogosult.

Igazolás kiállításának helye és ideje: Budapest V. kerület, 2019.07.01

Bélyegző helye:

Aláiráa

If you are a student staying at ELTE **longer than 12 months**, (e.g. full-time students), you can request a **plastic student card**.

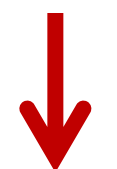

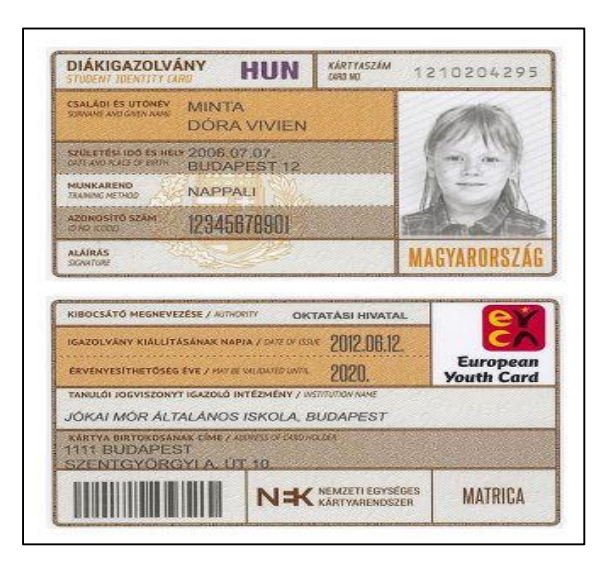

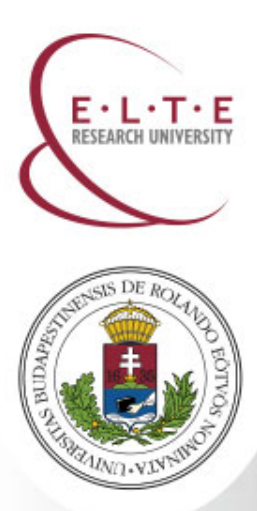

## **Staying shorter than 12 months: Temporary student certificate**

If you are a student staying at ELTE **shorter than 12 months** (e.g., Erasmus students), you can receive a **temporary student certificate**.

To receive a temporary student certificate, you need to **go to Quaestura Office** and **make your request** there. You receive your temporary student certificate right there immediately if your status is active for the semester.

When you go to Quaestura, **take your ID** / **passport** with you. You can also take your **Neptun code** (this helps the administration).

The temporary student certificate is an A4-sized paper ("Igazolás"). It contains your data (name, place and date of birth, address, type of student status).

It is optional for students staying shorter than 12 months to request a plastic student card.

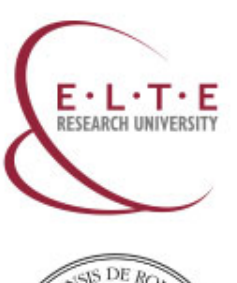

### **Staying shorter than 12 months: Temporary student certificate**

This paper is **valid for 60 days** and you **need to renew it after 60 days**. To receive a renewed paper, you need to go back to Quaestura Office after each 60 days.

On the document always **check the expiry date of your paper** ("Érvényességi ideje:").

> **Check the date and before the expiry, renew the paper at Quaestura!**

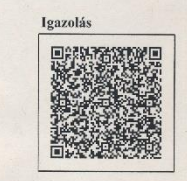

Személyes adatok Név: próba

Oktatási azonosító: 7999999 Születési hely és idő: pr 000.01.01 Lakcím: próba Munkarend: NA

Érvényességi deje: 2019.08.30 Igazolás ti ny neve: Eötvös Loránd lományegyetem Feladatellátási hely címe: 1053 Budapest V. kerület. Egyetem tér 1-3. Második intézmény neve: Feladatellátási hely címe: Gyakorlati képzési hely neve: Gyakorlati képzési hely címe:

Igazolás sorszáp

Igazolás kiállításának oka: az oktatási igazolvány kiállítása folyamatban van

Igazolás kiállításának célja: igazolja, hogy a fent nevezett személy az oktatási igazolványokról szóló kormányrendeletben meghatározott kedvezmények igénybevételére az igazolás érvényességi idejéig jogosult.

> Igazolás kiállításának helye és ideje: Budapest V. kerület. 2019.07.01

WWW.ELTE.HU/EN

Aláírás:

Bélyegző helye:

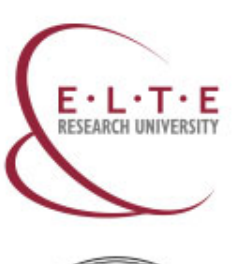

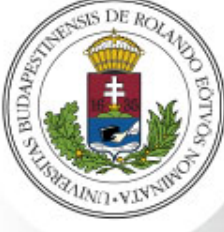

# **Staying longer than 12 months: Plastic student card**

If you are a student staying at ELTE **longer than 12 months**, you can receive a **plastic student card**.

**Please note that you are allowed to apply for a plastic student card only if your data are recorded in the NEPTUN sytem and your status is active.**

**It takes a few months** until you receive this plastic student card. Therefore, we strongly advise you to **request also a temporary student certificate** (valid for 60 days) at Quaestura Office.

**Please note that you can't have a temporary student certificate without making an application for a permanent student card**.

This student card is a plastic orange-brown card, in size similar to a bank card.

This card contains your data (name, place and date of birth, address, type of student status), name of the university (Eötvös Loránd Tudományegyetem), and period of validity.

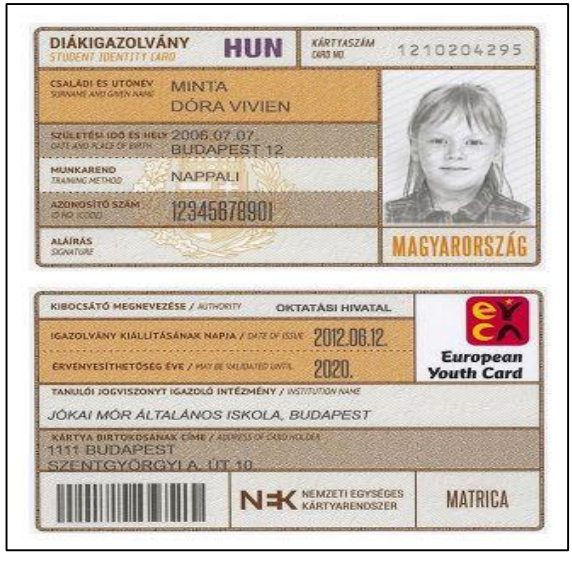

WWW.ELTE.HU/EN

To receive the plastic card, you need to **follow these steps** :

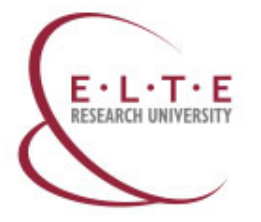

**Step 1: Go to an Office of Government Issued Documents (short term: Registration Office; in Hungarian: Kormányablak) and apply for a student card**

**Select an office** nearby from this list [\(http://www.kormanyhivatal.hu/hu/budapest/jarasok/bfkh-kormanyablakai\)](http://www.kormanyhivatal.hu/hu/budapest/jarasok/bfkh-kormanyablakai) and **go there with your passport**.

At the office tell the officer that you would like to apply for a student card and they will help.

There they will take a photo of you and have your main data registered.

**You get a form with a unique code in the top right corner called NEK identifier.**

**Please double check all your data on the issued NEK-document! The data on the NEK document have to be exactly the same as the data registered in the Neptun system (if not, your student card request will be rejected)!** 

## **Step 2: You need to register your application electronically in the Neptun system**

### **Go to** *Administration* **->** *Student Card request*

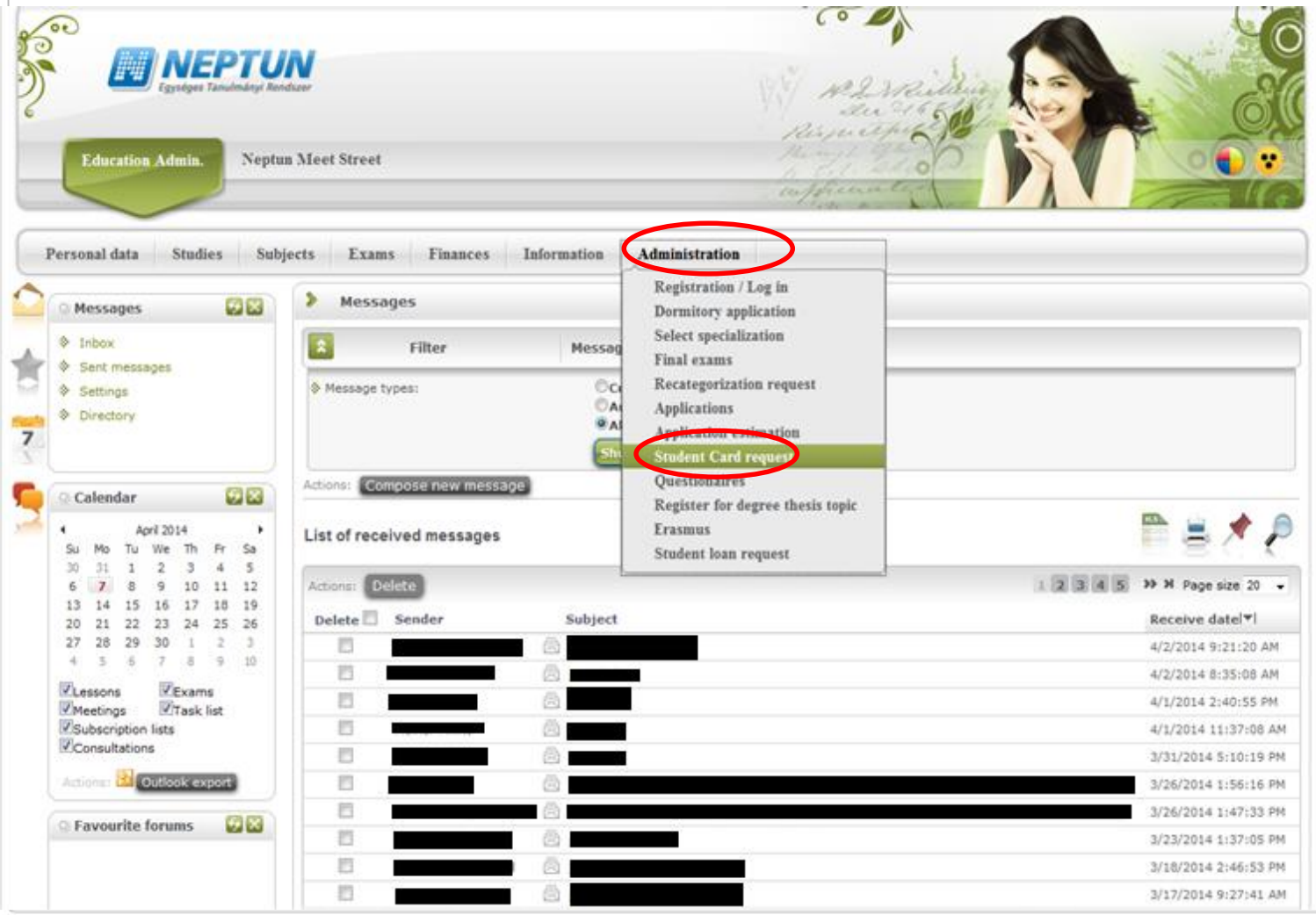

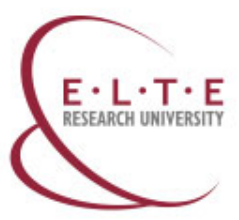

**UNG VIN** 

## **Step 2: You need to register your application electronically in the Neptun system**

**Go to** *Administration* **->** *Student Card request* **->** *Add new*

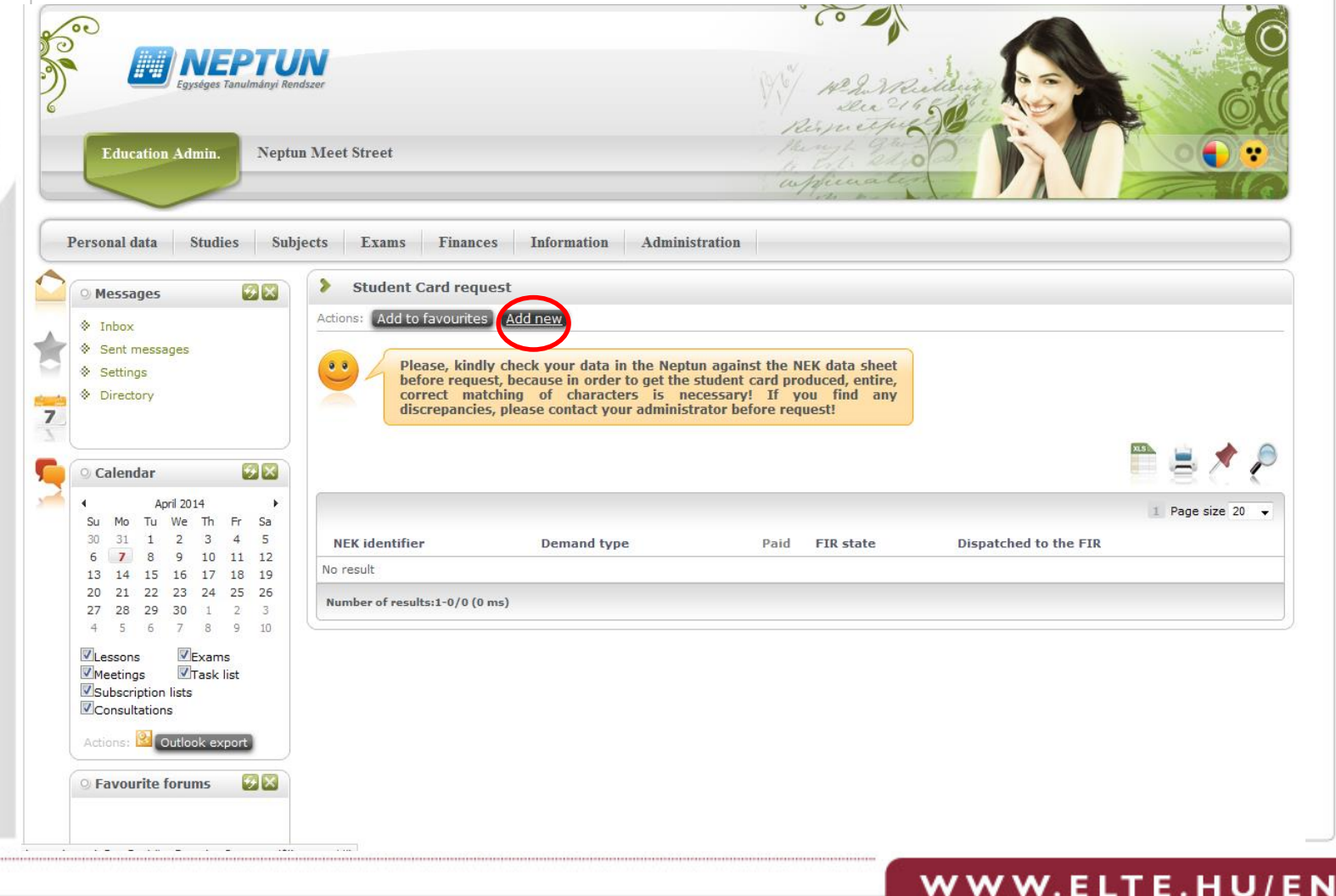

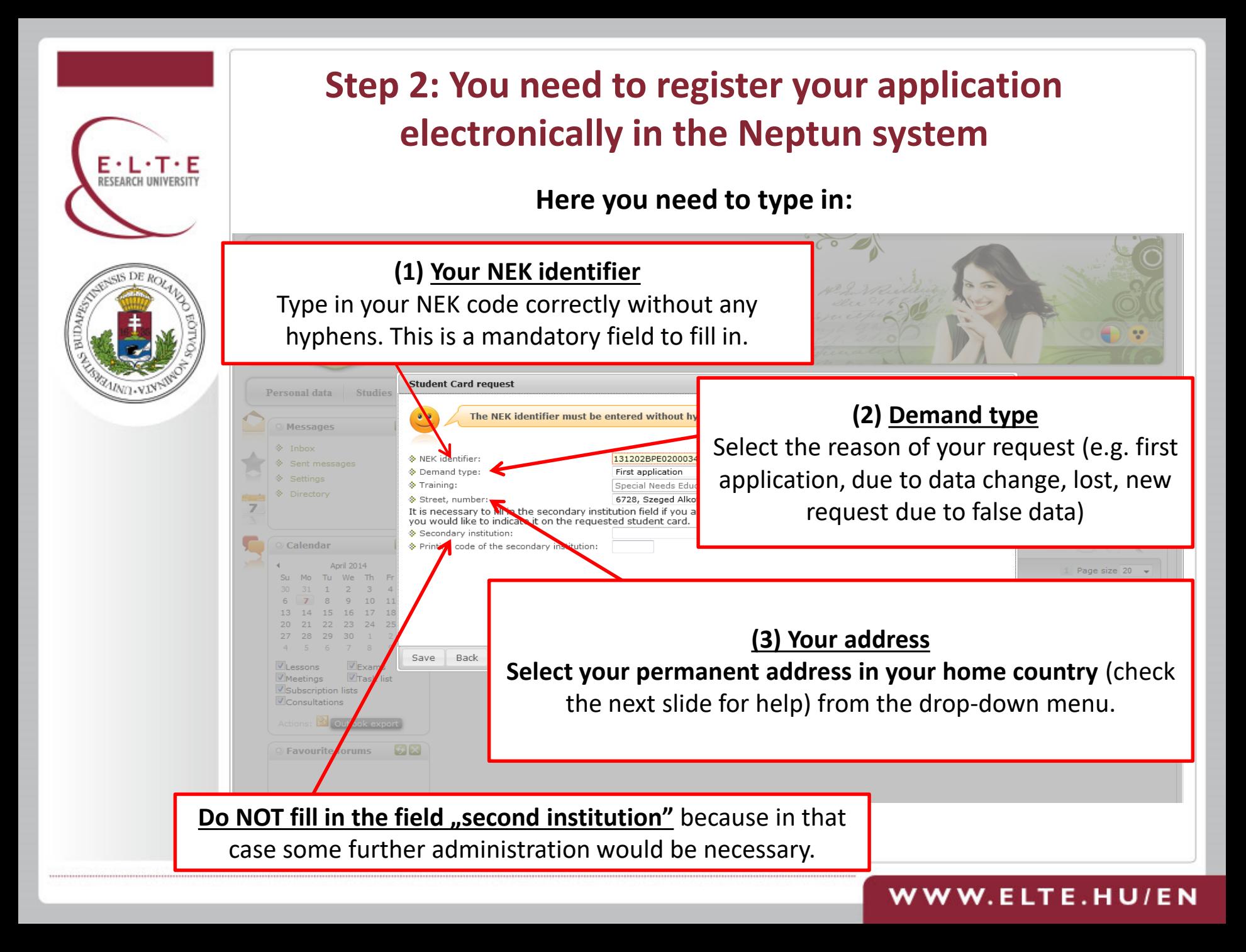

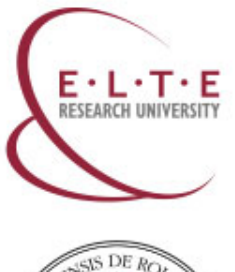

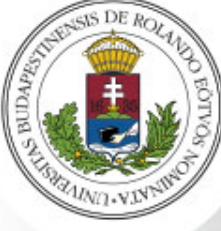

### **Check your address in the Neptun system**

**Please note, if you only have a residence permit but no document called "Lakcímet igazoló hatósági igazolvány" , do NOT choose your Hungarian address.**

**You need to register your permanent address located in your home country, and you have to choose that when requesting the student card.**

**Go to Quaestura Office** where the administrators can help you register your permanent address located in your home country in the Neptun system.

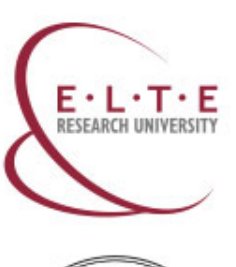

### **Step 3: Your student card is ready and you can obtain it**

**After you've started the student card request, your card is ready in 2-3 months if there are no complications.**

The student card is posted to Quaestura Office and **you need to fetch it in there in person**. The administrators at **Quaestur**a are going to **inform you as soon as the card is available** via Neptun message and e-mail.

You will also get the **validation sticker** when you get the card.

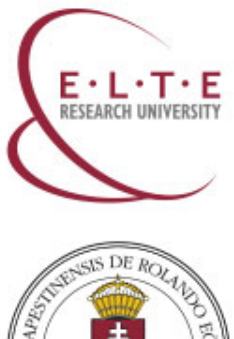

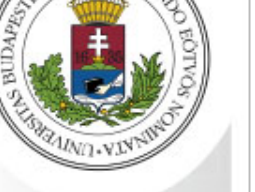

# **Losing a Temporary Student Certificate or a plastic Student Card**

- **1. Losing a valid Temporary Student Certificate**
- In case you lost your valid Temporary Student Card, or it is damaged, it has no charges. You can ask for a new copy issued at Quaestura.
- **2. Losing a validated plastic Student Card**
- In case you lost your validated student card or somebody stole it, **you need to report it in here:**

[https://qter.elte.hu/Ugy.aspx/Diakigazolvany/DiakigazolvanyEgyeb.](https://qter.elte.hu/Ugy.aspx/Diakigazolvany/DiakigazolvanyEgyeb)

- The date of loss is the date of submission, thus make sure that you report the loss as soon as possible.
- After processing your case, you will be charged for not returning the card with the validation sticker (3500 HUF).
- However, in case you have a police report about losing the student card, please upload it to the submitted case and the Office will delete the charge. In this case, the date of loss will be the issue date of the police report.

### $\overline{W}$   $\overline{W}$   $\overline{W}$  . E LT E . H U $\overline{l}$

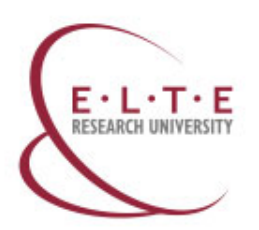

### **Contact**

### **Quaestura Office of Student Services**

**in the city:** or at the **Lágymányos Campus**:

**Address:** [1053 Budapest, Egyetem t](https://www.google.hu/maps/place/Ferenciek+tere+6,+Budapest,+1053/data=!4m2!3m1!1s0x4741dc4470268735:0xe633659ad6964239?sa=X&ved=0ahUKEwiLzNLhkqnJAhWH8nIKHa9oCkUQ8gEIHTAA)ér 5. **Address:** 1117 Budapest, Pázmány Péter sétány 1/A, first floor gallery of the Northern Block

> **Phone number:** +36-1-381-23-53 **Web:** [https://qter.elte.hu](https://qter.elte.hu/) **E-mail address:** [quaestura@elte.hu](mailto:quaestura@elte.hu) **Mailing address:** 1364 Budapest Pf. 109.

**Please check the opening hours on** <https://qter.elte.hu/Statikus.aspx/Elerhetoseg>

**For more information please visit:** 

[www.elte.hu/en/quaestura](http://www.elte.hu/en/quaestura); [https://qter.elte.hu](https://qter.elte.hu/)

Or read **section 9.10 Student Card request** in the *Neptun user guide for students*  [\(www.elte.hu/file/HWEB\\_EN\\_Neptun\\_user\\_guide\\_for\\_students.pdf](http://www.elte.hu/file/HWEB_EN_Neptun_user_guide_for_students.pdf)).